## **ขออนุมัติโครงการ**

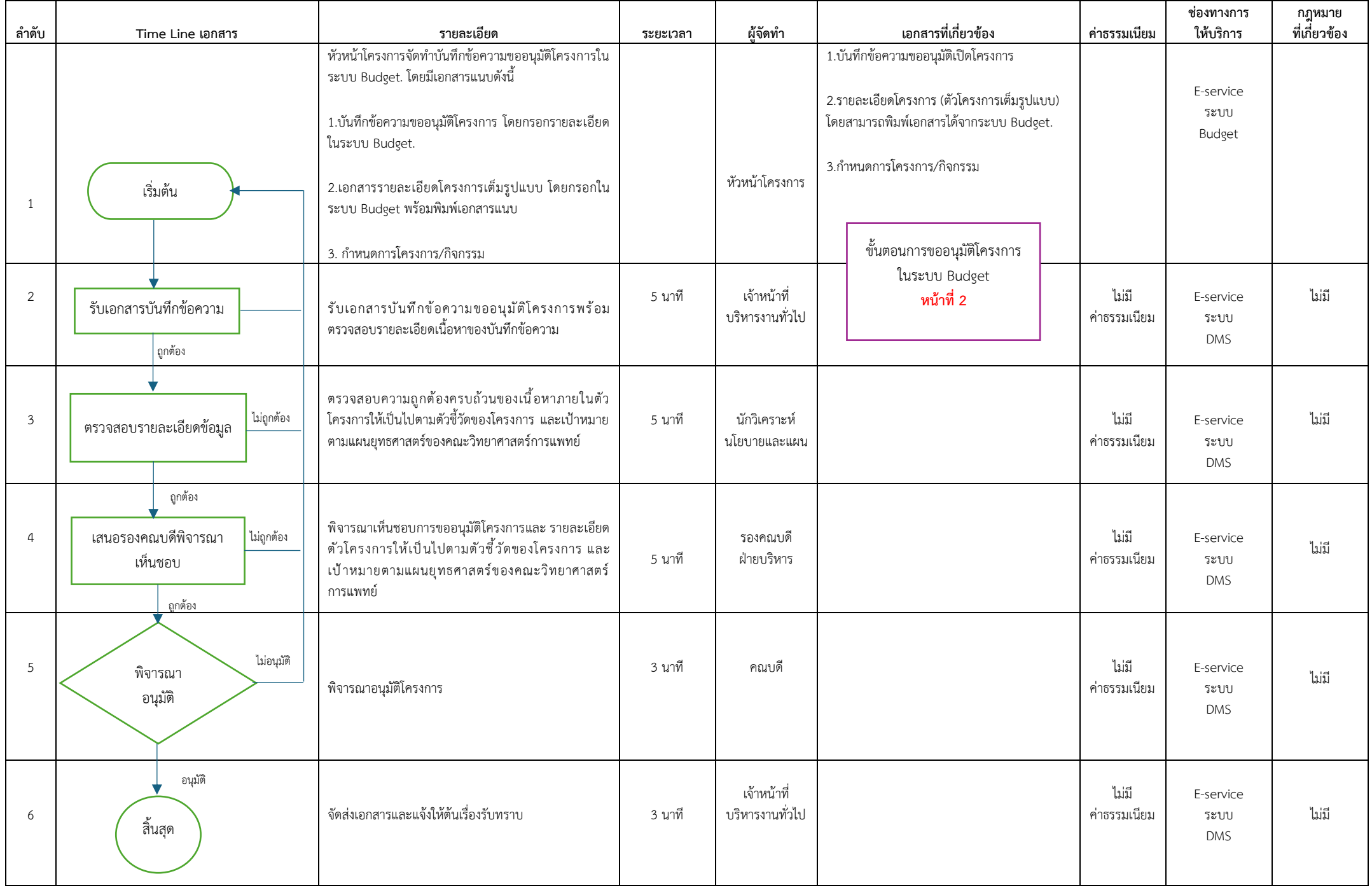

# **ขั้นตอนการจัดทำบันทึกข้อความ ขออนุมัติโครงการในระบบ Budget**

1. เข้าระบบ Budget (https://budget.up.ac.th) คลิ๊ก **"ค่าใช้จ่าย"** 2. คลิ๊ก **"ขออนุมัติโครงการ"**

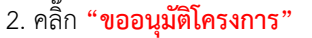

Badget

ขอใช้งบ<br>ประมาณ (ยืม<br>เงิน)

 $25$ 

์<br>ใบเบิกเงิน

ี่เบขยเยน<br>เปลี่ยนแปลงงบ<br>ประมาณ

ี<br>ขออนุมัติ<br>โครงการ

 $\left( \boldsymbol{\varsigma} \right)$ 

ขอใช้งบ

ี มะเมงบ<br>ประมาณ (เบิก<br>เงินสำรองจ่าย)

 $\bigoplus$ 

ใบคืนงบ

ประมาณ (แก้ไข<br>เอกสาร)

**CE** 

์<br>ใบขออนุมัติยืม<br>เงินทดรองจ่าย

WILL

ใบขอดีนงา

ประมาณ (ลงรับ<br>ยอดครั้งแรก)

มพ.กค.01 (สต)

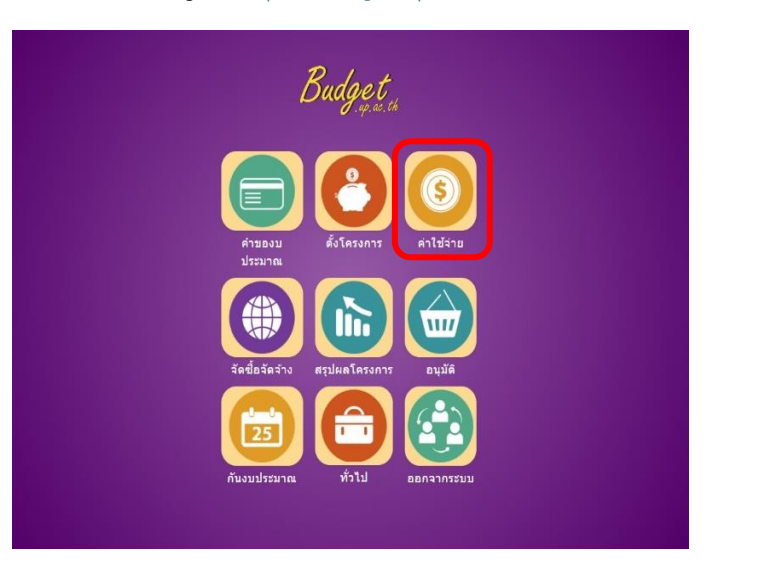

#### 3. คลิ๊ก **"เพิ่มรายการ"**

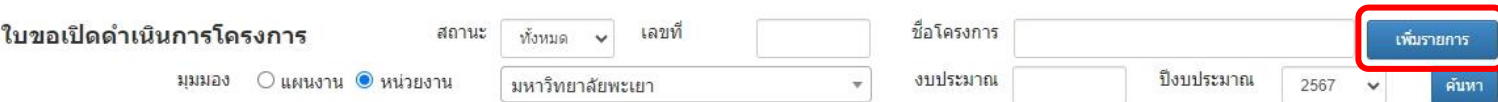

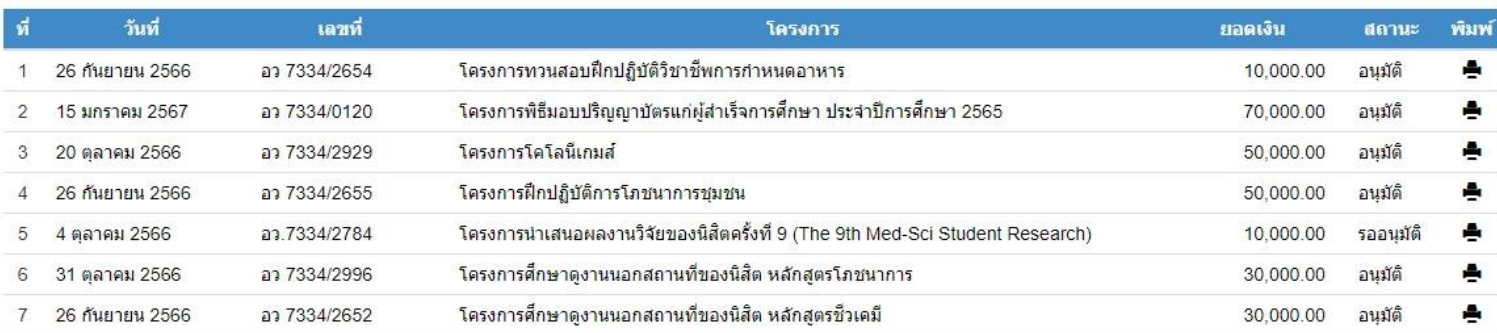

### 4. เลือกโครงการที่ต้องการขออนุมัติโครงการ **"คลิ๊ก"** โครงการของท่าน

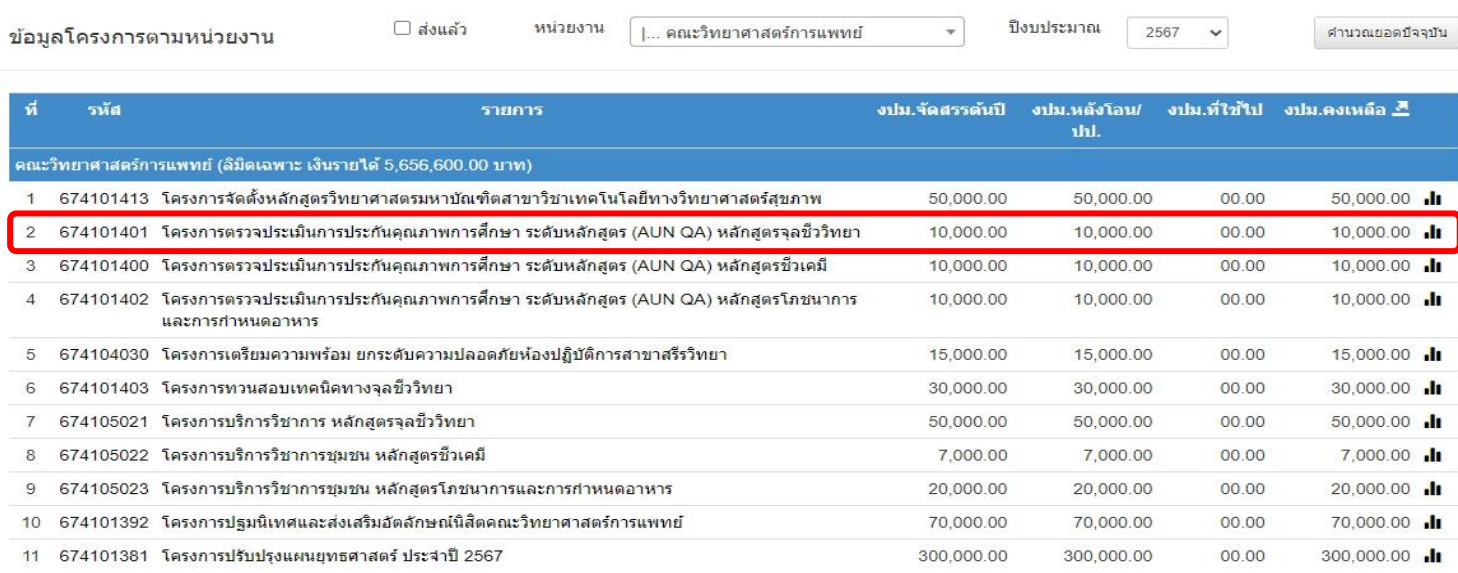

5. กรอกรายละเอียดตามช่องตาราง "**ใบขออนุมัติดำเนินโครงการ โดยไม่ต้องกรอกเลขที่ และวันที่**" ตามตัวอย่างด้านล่างนี้

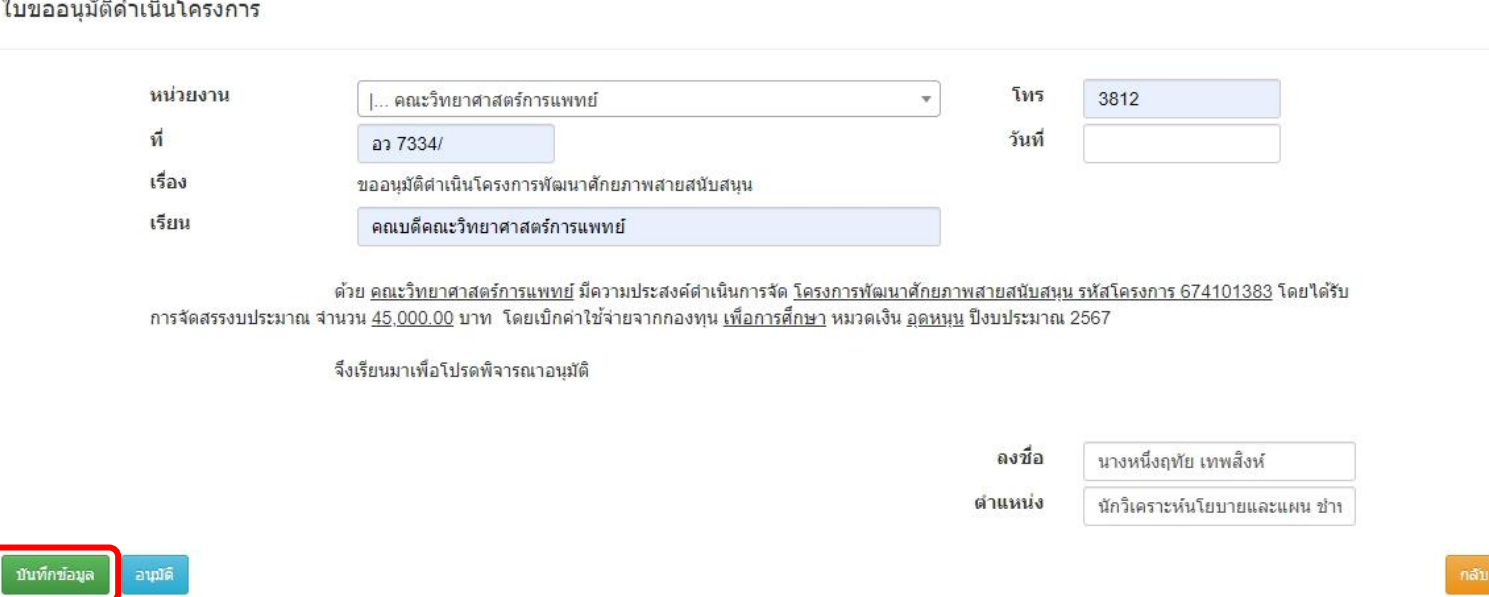

6. ตัวอย่างบันทึกข้อความที่กรอกแล้วให้ท่านเว้น "เลขที่ อว และ วันที่" ไว้ทางเจ้าหน้าที่บริหารงานทั่วไปจะเป็นผู้ออกเลขหลังคณบดีลงนาม ให้ท่านใส่ลายเซ็นตรงช่อง "ลงชื่อ............." ก่อนจัดส่งเอกสาร

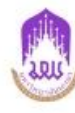

#### าเันทึกข้อความ

หน่วยงาน คณะวิทยาศาสตร์การแพทย์ โทร 3812 ที่ อว 7334/ วันที่ เรื่อง ขออนุมัติดำเนินการโครงการพัฒนาศักยภาพสายสนับสนุน เรียน คณบดีคณะวิทยาศาสตร์การแพทย์

ด้วยคณะวิทยาศาสตร์การแพทย์ มีความประสงค์ดำเนินการจัดโครงการพัฒนาศักยภาพสายสนับสนุน รหัส โครงการ 674101383 โดยได้รับการจัดสรรงบประมาณ จำนวน 45,000.00 บาท (สี่หมื่นท้าพันบาทถ้วน) โดยเบิกค่าใช้จ่ายจากกองทุนเพื่อการศึกษา หมวดเงินอุดหนุน ประจำปีงบประมาณ พ.ศ. 2567

จึงเรียนมาเพื่อโปรดพิจารณาอนุมัติ อนุมัติดำเนินโครงการและค่าใช้จ่ายในโครงการ

> (นางหนึ่งฤทัย เทพสิงห์) ตำแหน่ง นักวิเคราะห์นโยบายและแผนชำนาญการ